# **Уважаемые участники!**

После заполнения регистрационной формы на указанный **email** было отправлено письмо вида:

*P.S. По возможности используйте личную электронную почту, т.к. возможны проблемы с доставкой писем на ящики используемые в организациях или госструктурах.(см. политика безопасности)*

#### Регистрация на всероссийскую интерактивную онлайн игру-

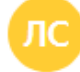

Литературная Сибириада <u>А</u> no-replay@shkola-leonova.ru 1 получатель

16 сен в 22:15

#### Уважаемый участник!

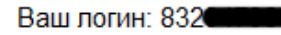

Ваш пароль: Синицано

Для подтверждения регистрации и активации учетной записи пожалуйста перейдите по ссылке

Ссылка для подтверждения

Благодарим вас за регистрацию

Оргкомитет.

Дополнительная информация по телефону 8-3952-666-312 8-914-8-997-907

В данном сообщении указаны Ваши данные для входа в личный кабинет участника, логин и пароль.

Так же есть «Ссылка для подтверждения», обязательно перейдите по ссылке, что бы ваша запись участника была активирована!

На главной странице есть кнопка «Войти в личный кабинет участника»

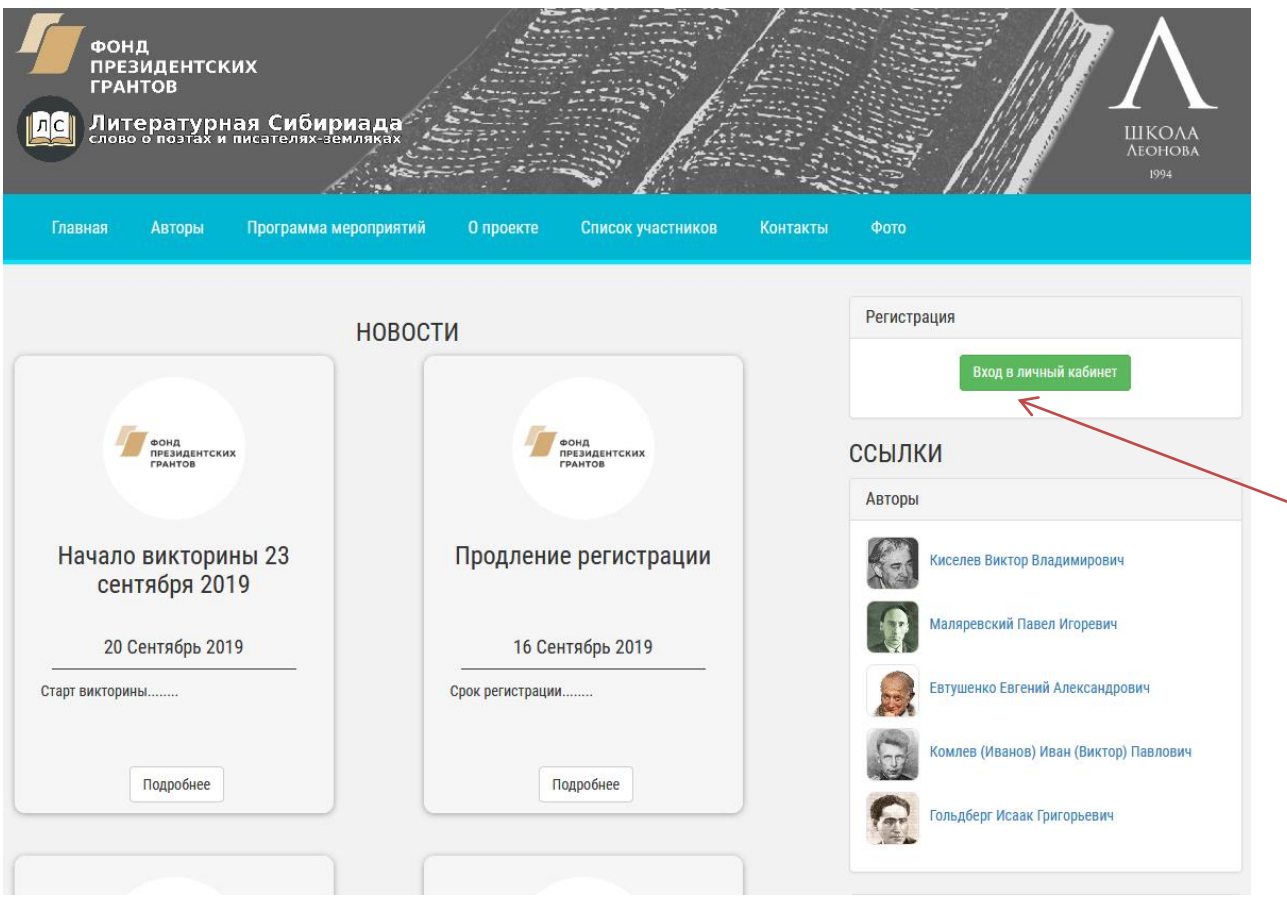

После откроется «Форма для входа», укажите данные из письма и нажмите Вход

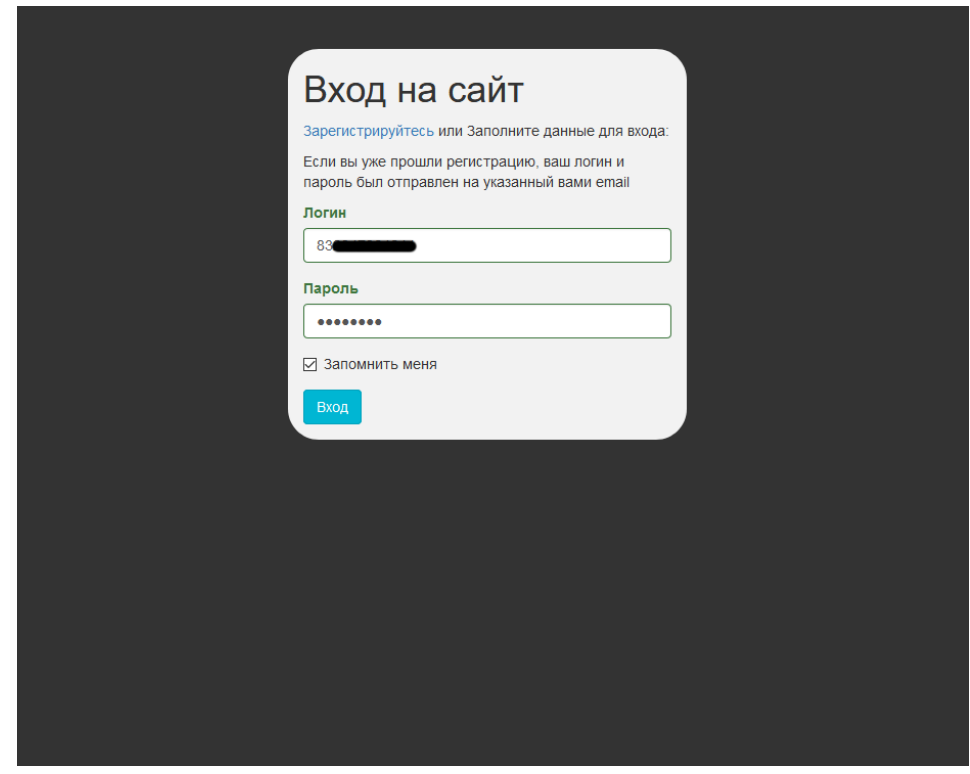

После входа, вы попадаете в личный кабинет участника

# Профиль пользователя

# Иванов

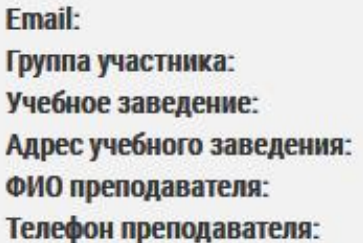

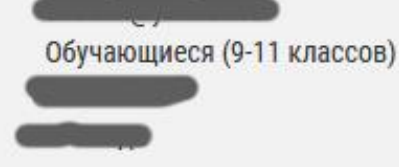

# Важная информация:

Ниже перед вами представлены разделы, которые вы указали при регистрации, в каждом по 12 вопросов. На каждый раздел дается 60 минут (1час) времени. Счетчик времени запускается для конкретного раздела, только после первого входа! Желаем вам удачи!

## Направление:

География России в судьбе писателей Восточной Сибири

История России в жизни писателей Восточной Сибири

Математика в жизни писателей Восточной Сибири

Литература Восточной Сибири

Язык произведений писателей Восточной Сибири

Ниже данных участника расположены направления (разделы), список состоит из

выбранных при регистрации. в каждом по 12 вопросов.

На каждый раздел дается 60 минут (1час) времени.

Счетчик времени запускается для **конкретного** раздела, **только после первого входа** в раздел!

#### Рассмотрим пример раздела и варианты ответов (тест):

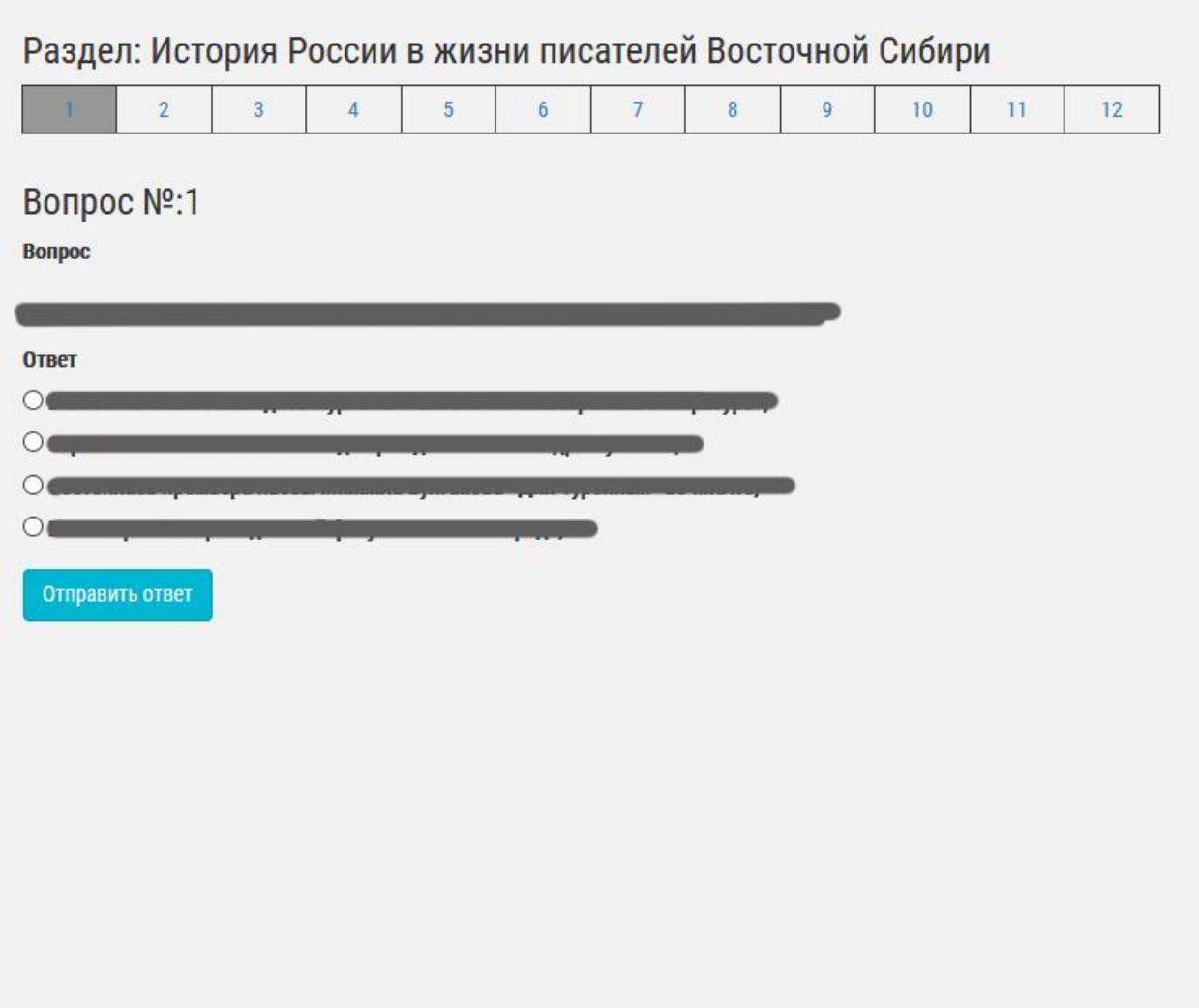

Вы можете переключаться по вопросам в сетке от 1 до 12, отвечая в любом порядке. Если вы укажите вариант ответа и нажмете «Отправить ответ», вопрос будет считаться отвеченным, а результат отправиться на обработку.

Повторно на вопрос ответить не возможно. Вопросы с принятыми ответами выделены ярким цветом. Серым выделен текущий выбранный вопрос, серым доступные для ответа.

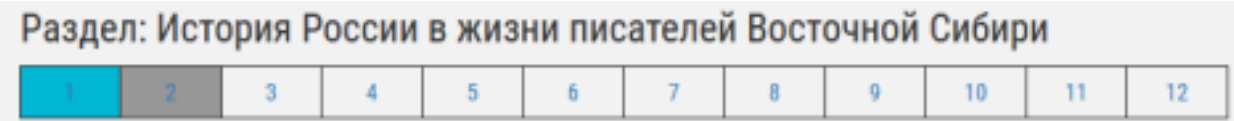

### Вопрос с принятым результатом выдаст сообщение:

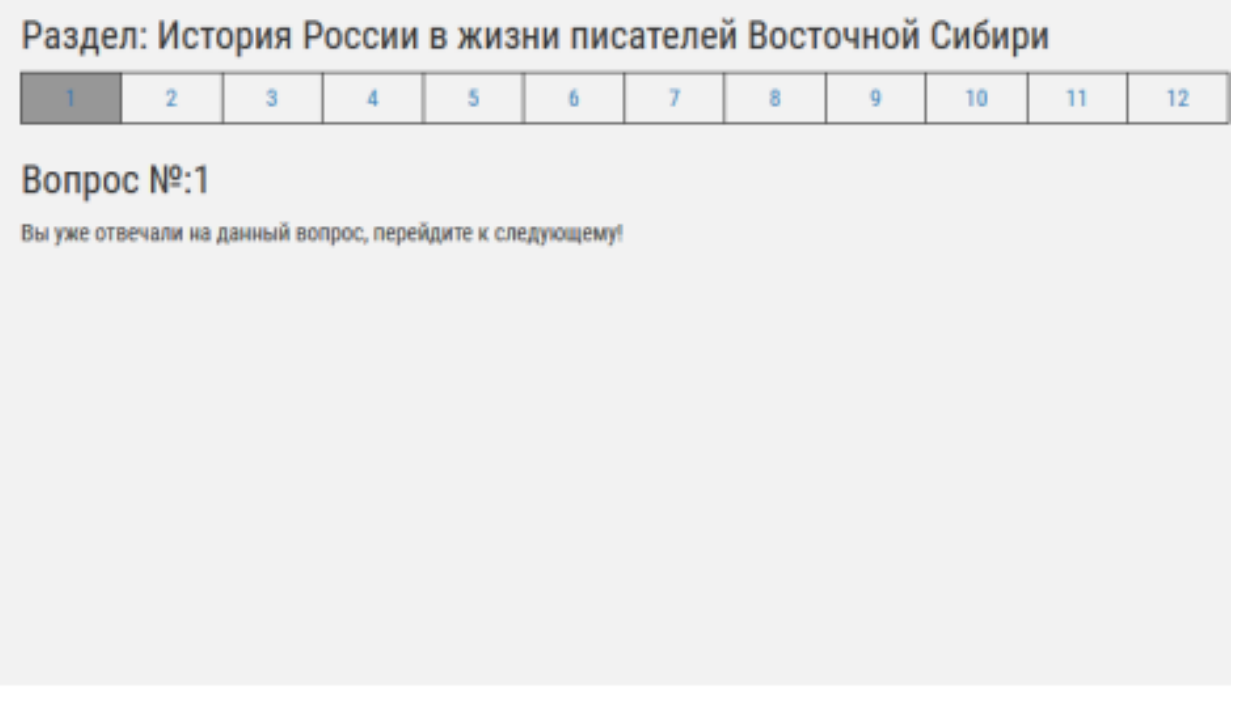

После истечения времени, после входа в раздел (60 минут), данная категория для **Вас** будет закрыта, все отвеченные результаты будут направлены в оргкомитет для подсчета.

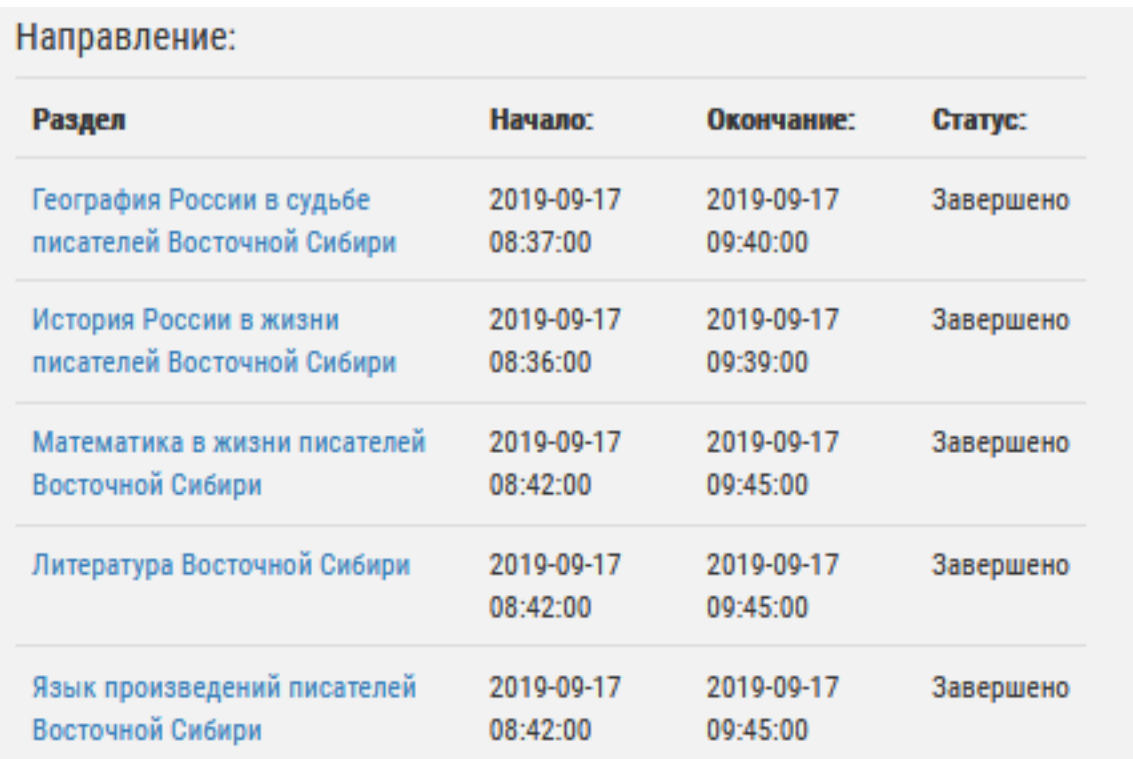

**Удачи и успехов!**